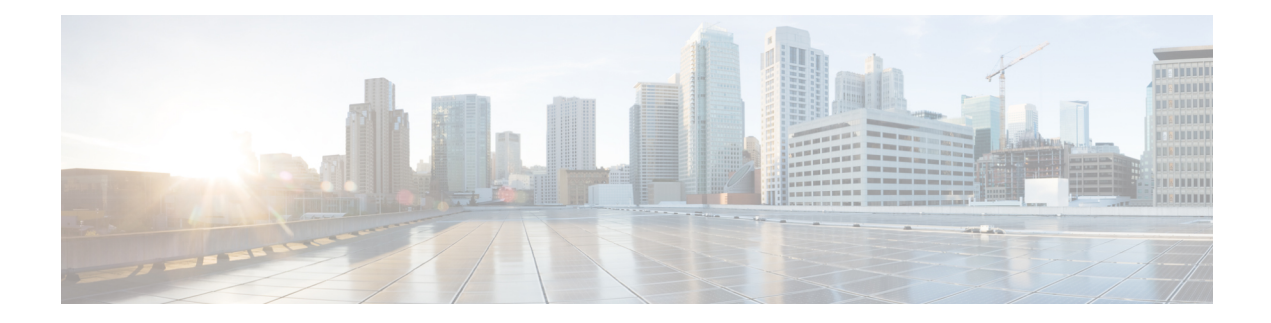

# 複数の **UDP** ポート用の **RADIUS**

RADIUS セキュリティ サーバーは、ホスト名または IP アドレス、ホスト名と特定の UDP ポー ト番号、またはIPアドレスと特定のUDPポート番号により識別されます。IPアドレスとUDP ポート番号を組み合わせることによって、異なるポートを特定の認証、認可、およびアカウン ティング(AAA)サービスを提供する RADIUS ホストとして個別に定義できます。この一意 の ID を使用することによって、同じ IP アドレスにあるサーバー上の複数の UDP ポートに、 RADIUS 要求を送信できます。同じ RADIUS サーバー上の異なる 2 つのホスト エントリに同 じサービス(たとえば認証など)を設定した場合、2番めに設定されたホストエントリは、最 初に設定されたホスト エントリのフェールオーバー バックアップとして動作します。最初の ホスト エントリがアカウンティング サービスの提供に失敗すると、ネットワーク アクセス サーバーは同じデバイスに設定されている2番めのホストエントリを使用してアカウンティン グ サービスを提供するように試行します。

- 複数の UDP ポート用の RADIUS の前提条件 (1 ページ)
- 複数の UDP ポート用の RADIUS に関する情報 (2 ページ)
- •複数の UDP ポート用の RADIUS を設定する方法 (3ページ)
- 複数の UDP ポート用の RADIUS の設定例 (4 ページ)
- その他の参考資料 (5 ページ)
- 複数の UDP ポート用の RADIUS の機能情報 (6 ページ)

## 複数の **UDP** ポート用の **RADIUS** の前提条件

シスコ デバイスまたはアクセス サーバーで RADIUS を設定するには、次のタスクを実行する 必要があります。

- **aaa new-model** グローバル コンフィギュレーション コマンドを使用して、AAA をイネー ブルにします。RADIUS を使用する予定がある場合、AAA を設定する必要があります。
- **aaa authentication** グローバル コンフィギュレーション コマンドを使用して、RADIUS 認 証の方式リストを定義します。
- **line**および**interface**コマンドを使用して、使用する定義済みの方式リストをイネーブルに します。

## 複数の **UDP** ポート用の **RADIUS** に関する情報

### デバイスと **RADIUS** サーバーの通信

通常、RADIUS ホストは、シスコ(CiscoSecure ACS)、Livingston、Merit、Microsoft、または 他のソフトウェア プロバイダーの RADIUS サーバー ソフトウェアを実行するマルチユーザー システムです。RADIUSサーバーとの通信のためにデバイスを設定するには、次のような要素 があります。

- ホスト名または IP アドレス
- 認証の宛先ポート
- アカウンティングの宛先ポート
- タイムアウト時間
- 再送信回数
- キー文字列

RADIUS セキュリティ サーバーは、ホスト名または IP アドレス、ホスト名と特定の UDP ポー ト番号、または IP アドレスと特定の UDP ポート番号により識別されます。固有の識別情報 は、IP アドレスと UDP ポート番号の組み合わせで構成されます。これにより、RADIUS ホス トとして定義されているさまざまなポートが、固有の AAA サービスを提供できるようになり ます。この一意の ID を使用することによって、同じ IP アドレスにあるサーバー上の複数の UDP ポートに、RADIUS 要求を送信できます。同じ RADIUS サーバー上の異なる 2 つのホス トエントリに同じサービス(たとえば認証など)を設定した場合、2番めに設定されたホスト エントリは、最初に設定されたホスト エントリのフェールオーバー バックアップとして動作 します。最初のホストエントリがアカウンティングサービスの提供に失敗すると、ネットワー ク アクセス サーバーは同じデバイスに設定されている 2 番めのホスト エントリを使用してア カウンティング サービスを提供するように試行します。(試行される RADIUS ホスト エント リの順番は、設定されている順序に従います)。

RADIUSサーバーとシスコデバイスは、共有秘密テキスト文字列を使用して、パスワードの暗 号化および応答の交換を行います。RADIUS で AAA セキュリティ コマンドを使用するように 設定するには、RADIUSサーバーデーモンが稼働するホストと、そのホストがデバイスと共有 する秘密テキスト(キー)文字列を指定する必要があります。

タイムアウト値、再送信値、および暗号キー値には、すべてのRADIUSサーバーを対象にした グローバル設定、サーバー別設定、またはグローバル設定とサーバー別設定の組み合わせを使 用できます。デバイスと通信するすべてのRADIUSサーバーにこのような設定をグローバルに 適用するには、**radius-server timeout**、**radius-server retransmit**、および **radius-server key** とい う 3 つの固有なグローバル コマンドを使用します。特定の RADIUS サーバーにこれらの値を 適用するには、**radius-server host** コマンドをグローバル コンフィギュレーション モードで使 用します。

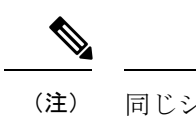

同じシスコ製ネットワーク アクセス サーバーで、タイムアウト、再送信、およびキー値のコ マンドを同時に設定(グローバル設定およびサーバー別設定)できます。デバイスにグローバ ル機能とサーバー別機能の両方を設定する場合、サーバー別のタイマー、再送信、およびキー 値のコマンドが、グローバルのタイマー、再送信、およびキー値のコマンドよりも優先されま す。

# 複数の **UDP** ポート用の **RADIUS** を設定する方法

## デバイスと **RADIUS** サーバーの通信の設定

手順の概要

- **1. enable**
- **2. configure terminal**
- **3. radius server** *server-name*
- **4. address ipv4** *ip-address*
- **5. key** {**0** *string* | **7** *string* | *string*}
- **6. retransmit** *retries*
- **7. timeout** *seconds*
- **8. exit**

#### 手順の詳細

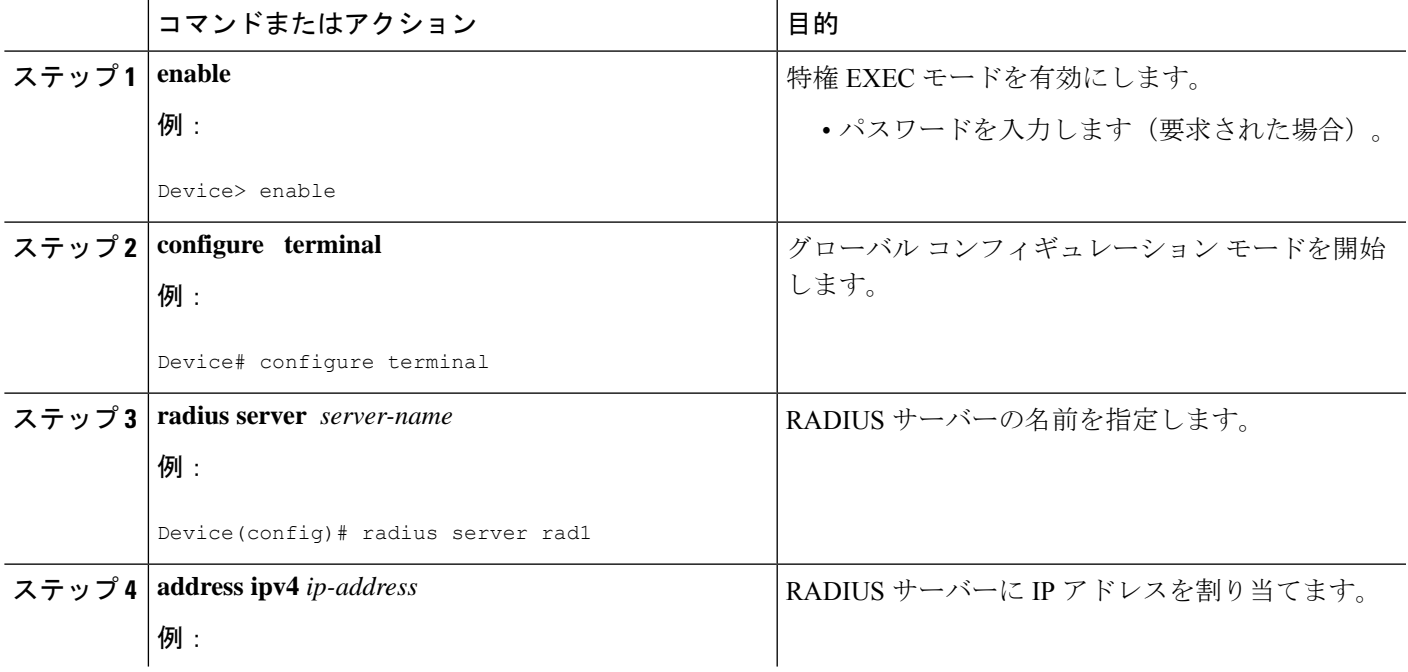

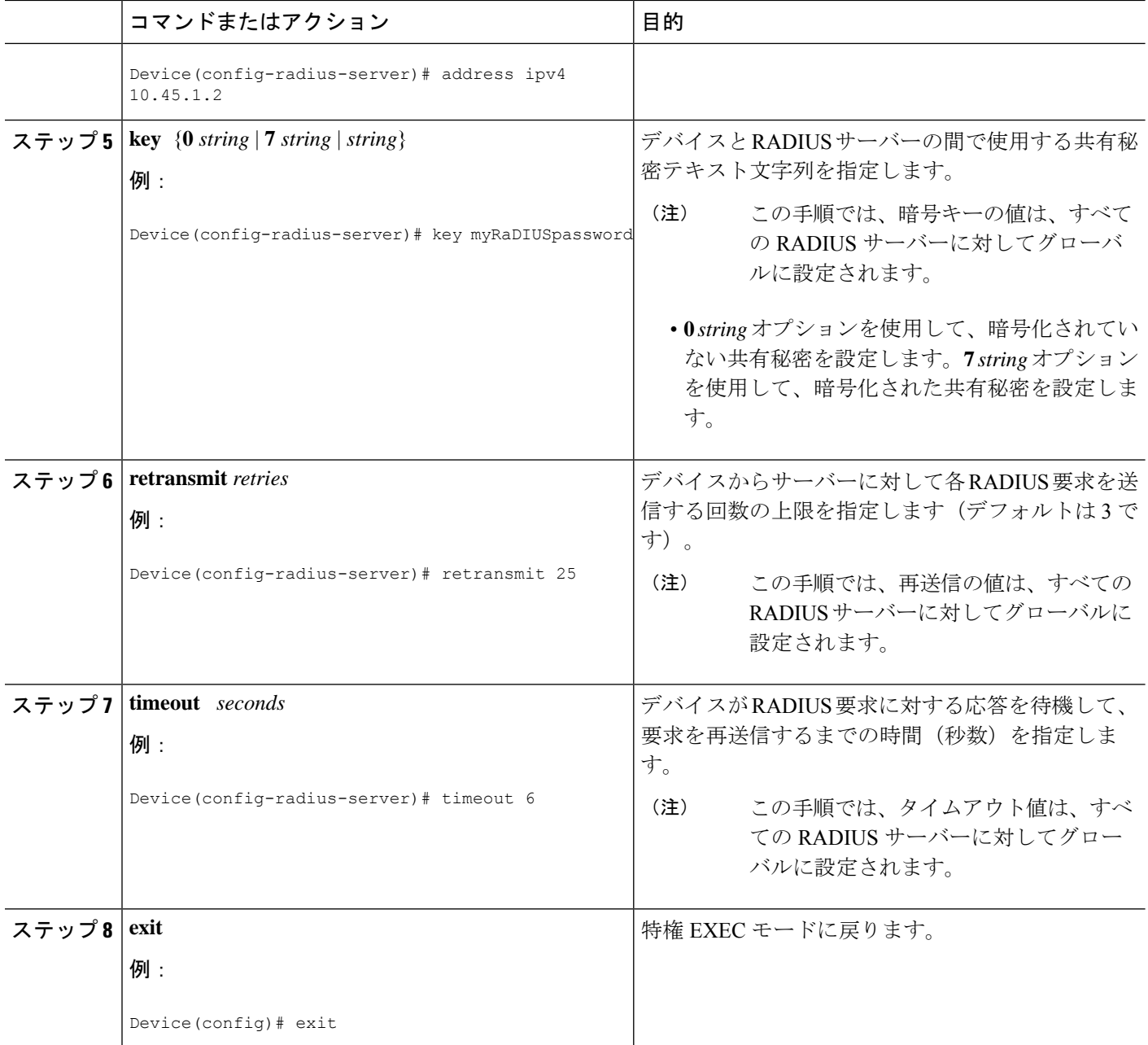

# 複数の **UDP** ポート用の **RADIUS** の設定例

### 例:デバイスと **RADIUS** サーバーの通信

次に、固有のタイムアウト、再送信、およびキー値を指定した2つのRADIUSサーバーを設定 する例を示します。この例では、**aaa new-model** コマンドを使用してデバイス上の AAA サー ビスを有効化し、特定の AAA コマンドで AAA サービスを定義します。**retransmit** コマンド

で、すべてのRADIUSサーバーについて、グローバル再送信値を4に変更します。**host**コマン ドで、IP アドレスが 172.16.1.1 と 172.29.39.46 の RADIUS サーバー ホストについて、特定のタ イムアウト、再送信、およびキーの値を設定します。

```
! Enable AAA services on the device and define those services.
aaa new-model
aaa authentication login default group radius
aaa authentication login console-login none
aaa authentication ppp default group radius
aaa authorization network default group radius
aaa accounting exec default start-stop group radius
aaa accounting network default start-stop group radius
enable password tryit1
!
Device(config)# radius server rad1
Device(config-radius-server)# address ipv4 10.45.1.2
Device(config-radius-server)# key myRaDIUSpassword
Device(config-radius-server)# retransmit 25
Device(config-radius-server)# timeout 6
Device(config)# exit
```
### 例:サーバー固有の値を指定した **RADIUS** サーバー

次に、172.31.39.46 という IP アドレスの RADIUS サーバーについて、サーバー固有のタイムア ウト、再送信、およびキー値を設定する例を示します。

radius-server host 172.31.39.46 timeout 6 retransmit 5 key rad123

## その他の参考資料

#### 関連資料

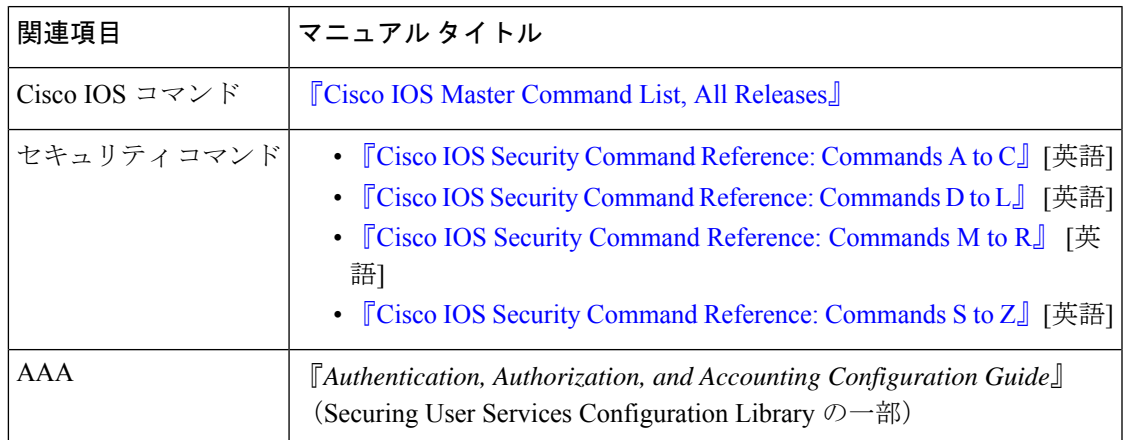

シスコのテクニカル サポート

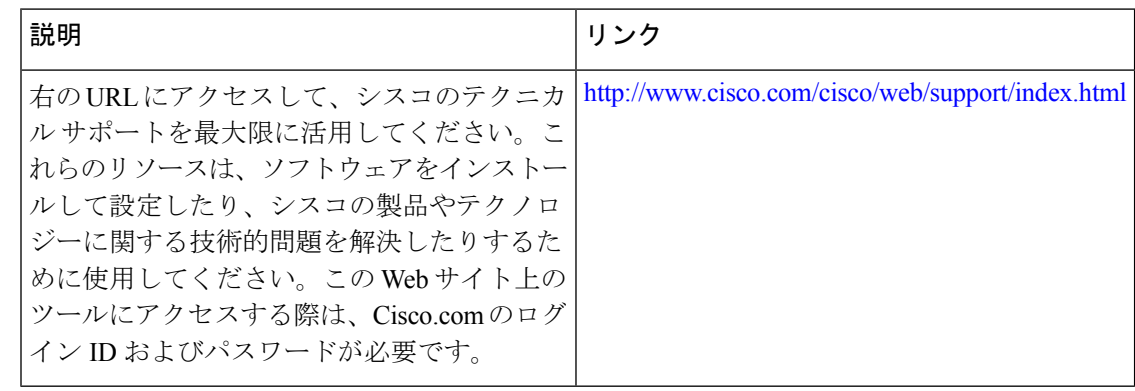

# 複数の **UDP** ポート用の **RADIUS** の機能情報

次の表に、このモジュールで説明した機能に関するリリース情報を示します。この表は、ソフ トウェア リリース トレインで各機能のサポートが導入されたときのソフトウェア リリースだ けを示しています。その機能は、特に断りがない限り、それ以降の一連のソフトウェアリリー スでもサポートされます。

プラットフォームのサポートおよびシスコソフトウェアイメージのサポートに関する情報を検 索するには、Cisco Feature Navigator を使用します。Cisco Feature Navigator にアクセスするに は、[www.cisco.com/go/cfn](http://www.cisco.com/go/cfn) に移動します。Cisco.com のアカウントは必要ありません。

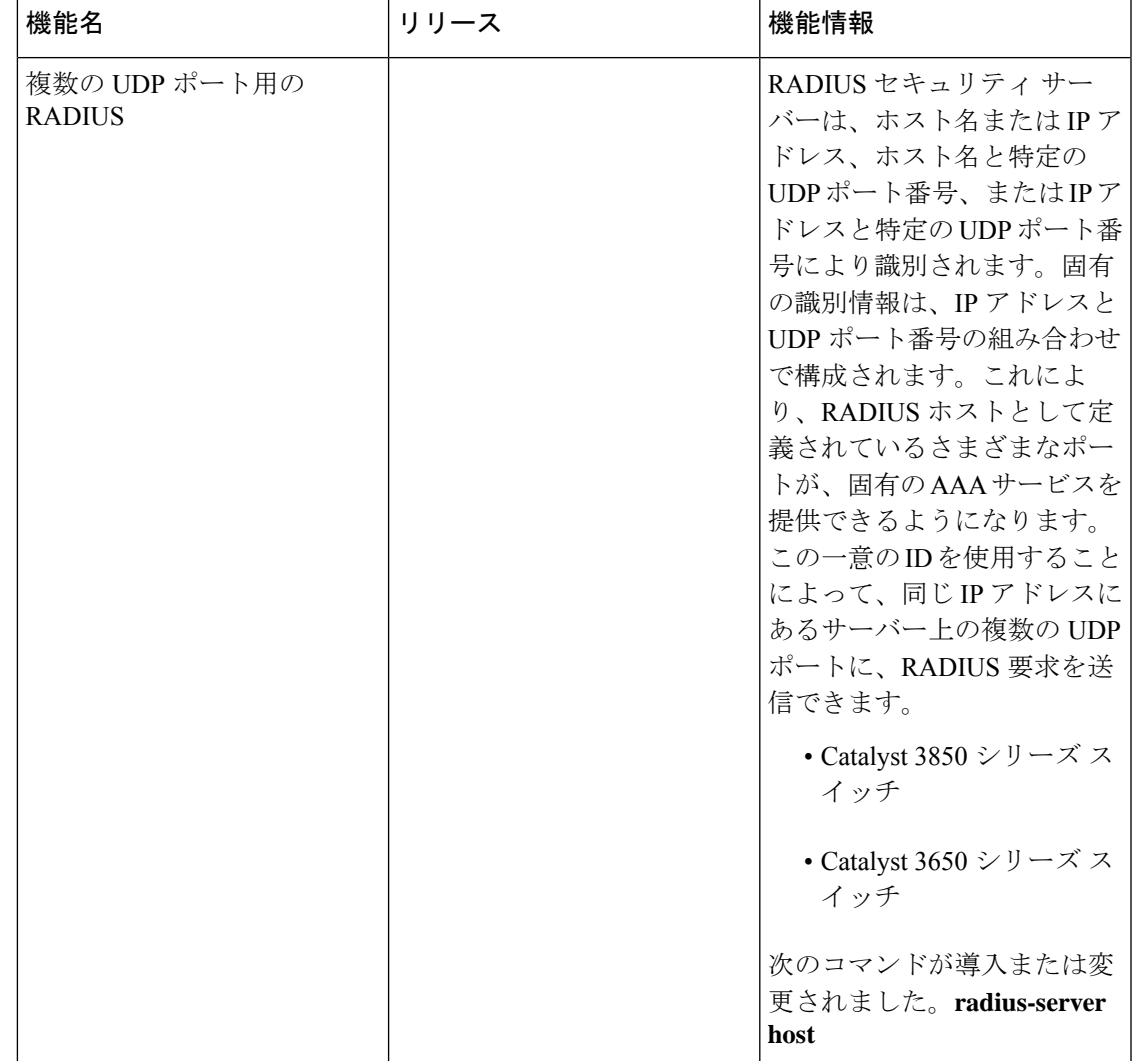

#### 表 **<sup>1</sup> :** 複数の **UDP** ポート用の **RADIUS** の機能情報

ı

翻訳について

このドキュメントは、米国シスコ発行ドキュメントの参考和訳です。リンク情報につきましては 、日本語版掲載時点で、英語版にアップデートがあり、リンク先のページが移動/変更されている 場合がありますことをご了承ください。あくまでも参考和訳となりますので、正式な内容につい ては米国サイトのドキュメントを参照ください。